# **Make Playlists By Tag**

#### **v4.2**

Universal, for macOS 11+/Music v1.1+ Find more free AppleScripts and info on writing your own at [dougscripts.com](https://dougscripts.com/itunes/).

This applet will create new Music track playlists based on each selected entry of a specified tag. That is, create individual playlists for each Artist, Album Artist, Album, Composer (or their "Sort" siblings), Genre, or Year.

Universal, for macOS 11 and later only.

This script is [Donationware.](https://dougscripts.com/itunes/itinfo/donate.php) If you use it and like it please consider making a donation to support my AppleScripting efforts. [Click here](https://dougscripts.com/itunes/itinfo/donate.php) for more info.

# **Installation:**

This script, "Make Playlists By Tag", is an **AppleScript applet/droplet** and can be run by double-clicking its icon in the Finder **or** by dragging Finder items to its icon. Thus, it can be installed anywhere you find it convenient to access. However, it is probably best accessed from the Script menu of the Music app from where it can be launched by clicking its name.

To make an AppleScript available in **the Music app's** Script menu, install it in the Music "Scripts" folder. This is located at *[user name] / Library / Music / Scripts /* . **Music app** will look for AppleScripts in this folder.

*The user Library directory may be hidden by default. To make it visible, hold down the Option key on your keyboard and select Go > Library from the Finder.*

If the *[user name] / Library /* folder does not contain the "Music" folder or "Scripts" folder, then create them and put the script in the "Scripts" folder. AppleScripts will then appear in the Music app's Script menu and can be activated by selecting by name and clicking.

Be sure to also save this Read Me document in a safe and convenient place.

**See the online** [Download FAQ](https://dougscripts.com/itunes/itinfo/downloadfaqmx.php) **for more info and video on downloading and installing AppleScripts.**

#### **How to use:**

Launch the script.

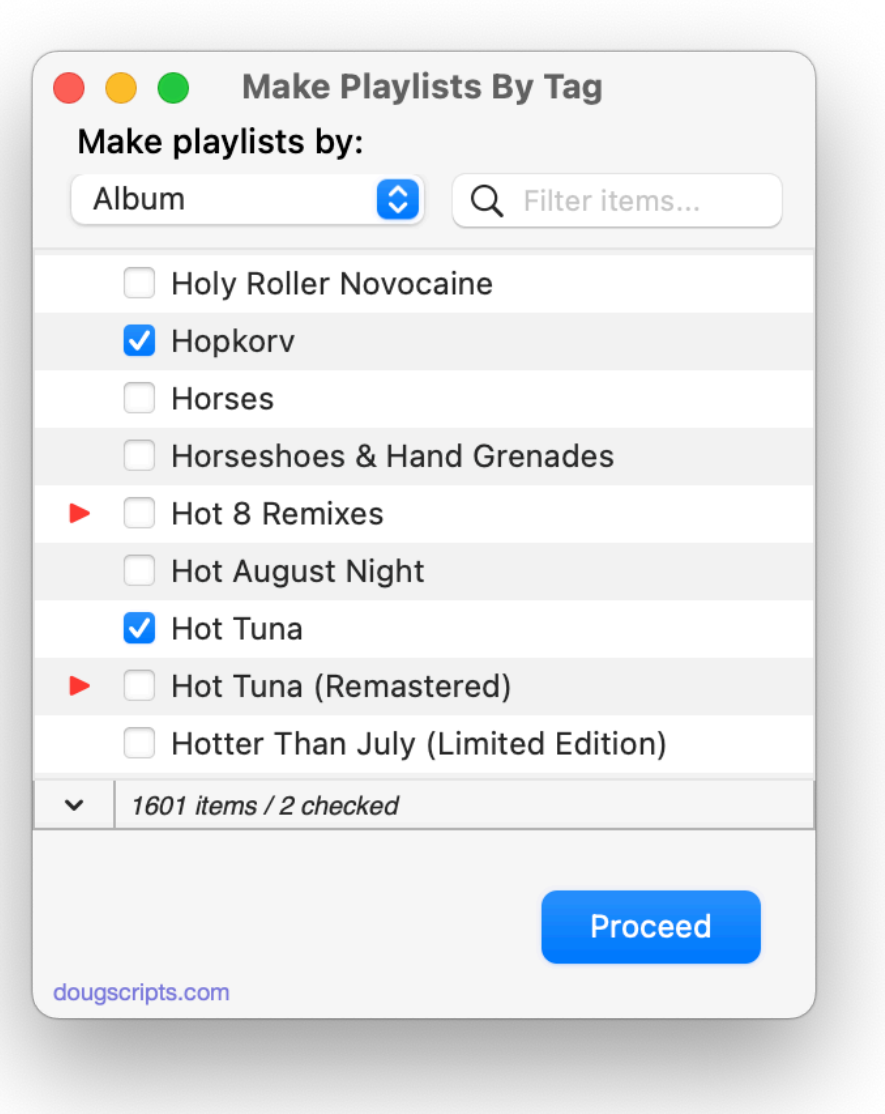

Use the popup to select **Artist**, **Album Artist**, **Artist**, **Composer**, **Genre**, **Year**, **Sort Artist**, **Sort Album Artist**, **Sort Artist**, or **Sort Composer**. When a new tag is selected, the list will populate with each of the selected tags' entries. This indexing may take a few moments.

• If one or more playlists named with one of the selected tags already exists, a red  $arrow$   $\triangleright$  will be displayed next to it in the list.

Use the checkboxes to choose which tag entries will be used for new playlists.

• The **Refresh** menu item in the File menu (or **Command-R** shortcut) will update the list if you have added or deleted any pertinent tracks or playlists while the applet is active. The applet does not monitor iTunes for changes.

• The **Action Menu** (at the bottom-left of the list) contains **Checkmark All**, **Uncheckmark All** and **Toggle Text Size** commands.

• Use the **Filter Field** to limit the list to items that only contain the text entered

Click the **Proceed** button to begin creating playlists using the check-marked entries. For each checked entry a new playlist will be created containing every track whose specified tag (eg: "Artist") is the same as the entry (eg: "Patti Smith").

It will take a few moments to create each playlist (in the interest of avoiding processing conflicts, the applet tries to allow Music time to update its database while playlists are being processed).

When processing is complete, the list will refresh.

Dismiss the app by clicking the **Quit** button.

### **Notes:**

**• Playlists will not be replaced.** New playlists will be created *in addition to* any playlist that currently exists using the same name (the red-colored names in the list). You may want to delete the current playlist first and then **Refresh** the list.

## **Helpful Links:**

**Information and download link for this script is located at:** <https://dougscripts.com/itunes/scripts/ss.php?sp=mxmakeplaylistsbytag>

**If you have any trouble with this script, please email me.** My name is Doug Adams [support@dougscripts.com](mailto:support@dougscripts.com)

Click on the underlined URL text:

- [Doug's AppleScripts - dougscripts.com](https://dougscripts.com)

- [Assign Shortcut Keys to AppleScripts](https://dougscripts.com/itunes/itinfo/shortcutkeys.php)

- [Doug's RSS Feed](https://dougscripts.com/itunes/dougs.rss) - **Recent site news, script additions and updates** (add link to your news reader)

- [30 Most Recent RSS Feed](https://dougscripts.com/itunes/dougsupdated.rss) - **Most recent new and updated scripts** (add link to your news reader)

#### **Recent Version History:**

**v4.2** February 3, 2023

- Maintenance and minor performance fixes
- Accommodations for macOS 13 Ventura

v4.1 January 30, 2022 - Fixed window resizing error

v4.0 January 30, 2022

- Officially compiled as Universal
- Commensurate improvements for M1 Macs

v3.1 November 6, 2020

- Accommodations for macOS 11 Big Sur

- Performance, UI and security enhancements

v3.0 February 15, 2020 - initial release

This doc last updated February 3, 2023

This software is released "as-is". By using it or modifying it you agree that its author cannot be held responsible or liable for any tragedies resulting thereof.

AppleScript, iTunes, Music, Apple TV, iPhone, iPad and iPod are registered trademarks of [Apple](http://www.apple.com) Inc.